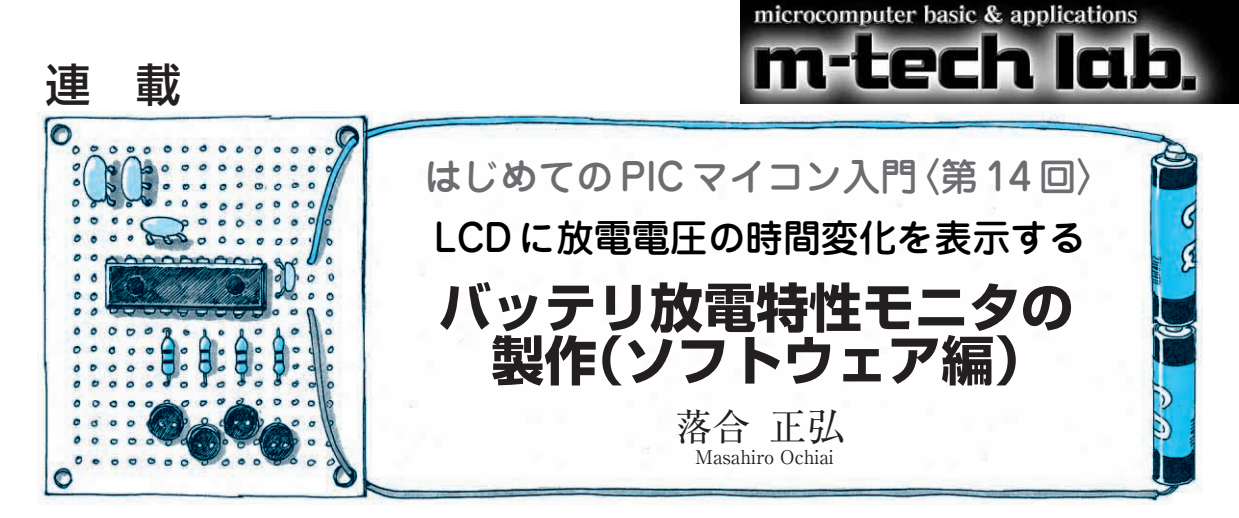

先月はハードウェア(**写真 14 - 1**)を製作しました. 今月はプログラムを制作します.

放電特性をモニタするための プログラム

プログラムはそれぞれのブロックに分けて考えます.

## **● 初期化ルーチン**

キャラクタ・モジュールの初期化,タイマの初期化, 割り込みの準備,変数の初期化などを行います.

## **● キャラクタ・モジュールの初期化ルーチン**

キャラクタ・モジュールで決められている初期化シ ーケンスにしたがって,キャラクタ・モジュールにコ マンドを送ります.これを行わないと液晶画面に文字 を表示させられません.より詳しい使いかたについて は本誌2004年2月号の特集を,参照してください.

### **● 時間のカウント・ルーチン**

# ▶タイマ1を使い水晶発振子を基進に1秒間隔の割り 込みを作る

時間のカウントはタイマ割り込みを使って行います. 今回の測定単位は秒なので,32.768 kHzの水晶発振子

を使います.

PIC16F876はいくつかのタイマ・モジュールを内 蔵していますが,タイマ1だけがこの水晶発振子を基 準にカウントできます.**図 14 - 1** にタイマ1のブロッ ク・ダイアグラムを示します.青色矢印のように動作 させるプログラムを**リスト 14 - 1**に示します.

タイマ1は16ビット幅のタイマです. ちょうど 32768をカウントすれば1秒となります. 割り込みハ ンドラ内でタイマ値を 8000h に更新すれば,1秒間隔 で割り込みが発生します.

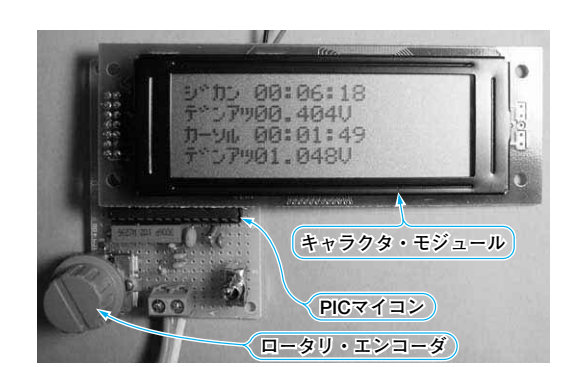

**写真 14 - 1 前回製作した放電特性モニタの外観**

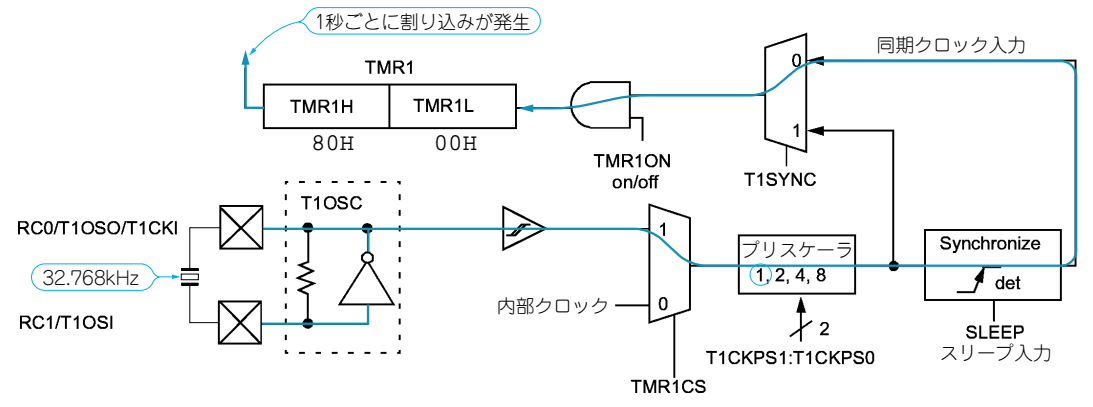

**図 14 - 1 (1) タイマ 1 のブロック・ダイアグラム**

**リスト 14 - 1 タイマ 1 を図 14 - 1 の青色矢印のように設定する方法**

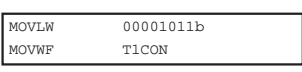

#### **リスト 14- 2 PIC マイコンで 24 ビット変数を扱う方法**

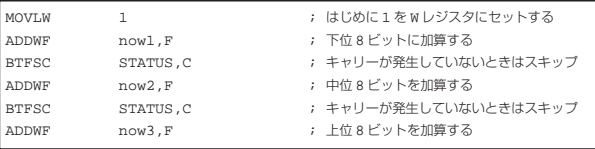

## ▶1秒間隔の割り込みを使い時間をカウントする

この1秒をファイル・レジスタでさらにカウントし ていきます.ここでどのくらいの間,測定できるよう にするかを考えます.1日中測定できるようにすると, 1日は86400秒なので,16ビット幅(約65500)では足 りないことになります. 試験する電池が放電に1日以 上かかることもありますから、24ビット(約1600万) でカウントするようにしました. 24ビットあれば約 200日測定できる計算になります。ただし、液晶表示 の都合上,最大は99時間としています.

#### ▶ PIC マイコンで24ビット変数を扱う方法

PICマイコンは8ビット・マイコンですから24ビッ ト変数を直接扱うことはできません.しかし命令を組 み合わせることで何ビットの変数でも計算できます. 実際に作ったプログラムを**リスト 14 - 2** に示します. 演算結果がフラグに反映されないため INCF 命令は使 いません.同じように減算でも行うことができます. 減算の場合は、ADDWF が SUBWF になり、BTFSC は BTFSSになります.

#### **● バッテリの電圧値を読み込む A - D 変換ルーチン**

タイマ割り込みの中でA - D変換を開始させます. 次の割り込み発生時にA-D変換の結果を作業領域に 保存した後, 次のA-D変換を開始します. メイン・ ルーチンでその保存値を読み取り,EEPROMにデー タを書き込みます.

#### レジスタの設定

A - D変換の設定は ADCON0 と ADCON1 レジスタで 行います. ADCON1 はアナログ入力でリファレンス電 圧の設定を,ADCON0 は A - D変換チャネルで変換の 開始などの制御を行います.今回は4.096 Vのリファ レンス電圧を使うので, PCFG3 と PCFG0 には 0101b をセットします.

# ▶ 10ビットの変換結果を16ビット幅の変数に格納す る方法

A - D変換結果は10ビットですが,変数は16ビッ ト幅なので,右詰め(上位6ビットを0)にするか左詰 め(下位6ビットを0)にするかを選ぶことができます. 今回はプログラムしやすいので右詰め(ADFM=1) を選びました.下位が ADRESL に,上位が ADRESH レ ジスタに入ります.

変換結果は10ビットの数値となります. 範囲とし

ては0~1023ですが,電圧に換算すると0~4.095 V となります.変換値を4倍すれば,表示に適した数値 となります.入力端子を抵抗で分圧している場合は, その分をさらにN倍します.

## **● EEPROM 書き込みルーチン**

EEPROMの通信は2線で行います.データ線 (SDA)は通信中に出力になったり,入力になったり するので制御はちょっと複雑です.でも実際はPICマ イコンに内蔵されたI2Cインターフェースを使うこと で,コントロールはマイコン側で処理してくれます. プログラムは簡潔になり,ソフトウェアで細かい制御 をする必要がなくなります.

#### **● ロータリ・エンコーダ操作ルーチン**

## ▶操作の検出はポートの変化割り込みを利用

ロータリ・エンコーダを操作したら,操作した場所 のデータをEEPROMから読み取り,キャラクタ・モ ジュールに表示します.ロータリ・エンコーダはRB ポートに接続しています.ポートの変化割り込みを利 用することで,CPUはRBポートを監視していなくて も,ユーザがエンコーダを回すだけで,操作ルーチン にジャンプします.

#### ▶右回しと左回しの検出方法

ロータリ・エンコーダを回すと**図 14 - 2**のようなパ ルスが出力されます.2組あるのは回転方向を知るた めです.1相ではどのくらい回転したかしか検出でき ず,左右どちらに回転しているかを区別することはで きませんが,2相の場合はそれを行うことができます.

プログラムとしては**図 14 - 2**のように直前のエンコ ーダの状態との排他的論理和(XOR)をとります.こ れにより右に回ったのか左に回ったのかを判定できる のです.

ロータリ・エンコーダの処理は速やかに行わないと, 反応が遅くなったり逆回転と認識してしまうことがあ るので,割り込みを使うなどして,操作があったらす ぐにCPUが反応するようにします.

## ▶ EEPROM書き込み中には割り込み処理を行わない

割り込み処理では現在位置を更新するだけで, EEPROMからはデータを読み出しません. これは EEPROMにデータを書き込んでいる間に割り込み処 理に入ってきている可能性があるからです.書き込ん